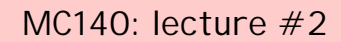

- today's topics:
	- computer basics
	- writing your first program
	- installing LCC
	- creating your program
	- compiling and running your program
	- submitting your program electronically

2/5/01 12:04 1

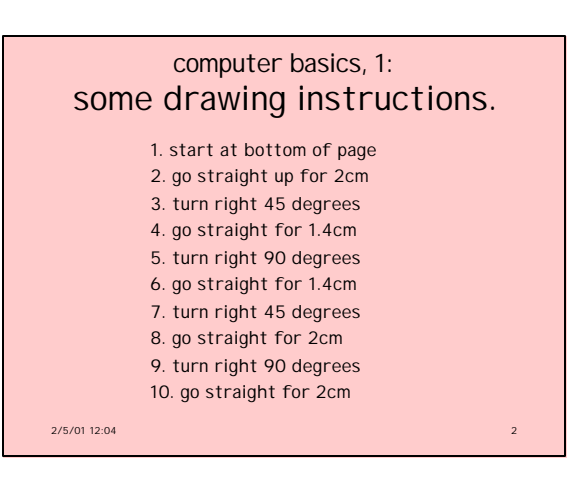

### computer basics, 2: commands.

- computer follows commands commands = series of instructions
- you will learn how to *command* a computer command = program = write instructions
- you understand the commands
- does the computer?
- a question of cognition…
- ⇒ Artificial Intelligence (AI)

2/5/01 12:04 3

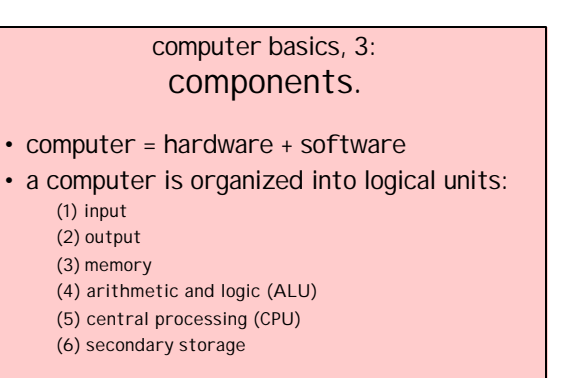

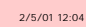

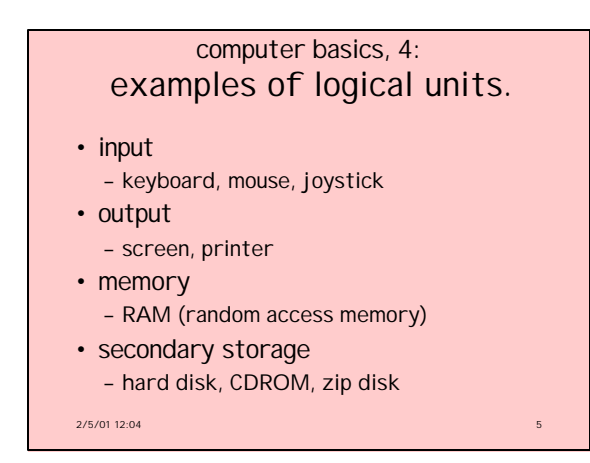

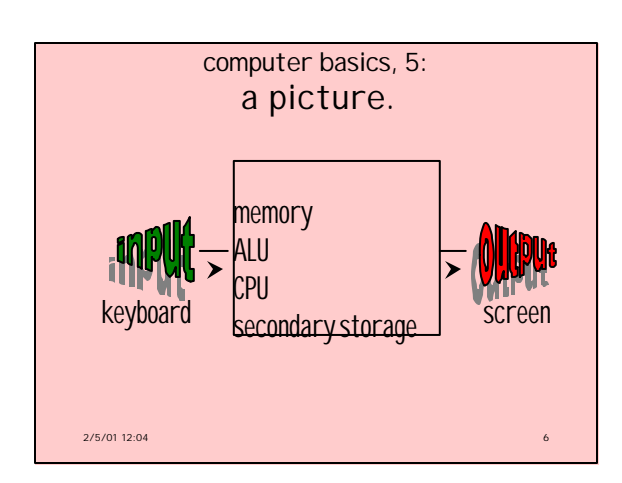

### computer basics, 6: instructions.

- set of instructions = *program*
- types of instructions:
	- machine language
	- assembly language
	- high-level language (e.g., C)
- program is *compiled* into machine language and then executed
- executing program is called a *job* or *task*

2/5/01 12:04 7

## computer basics, 7: machine language.

- lowest level
- numeric
- computer is comprised of zillions of switches or relays
	- switches = ON or OFF
	- relays = OPEN or CLOSED
- hardware position is abstracted into software as 1's and 0's
- $2/5/01$  12:04 • 1's and 0's mean *base 2* = *binary*

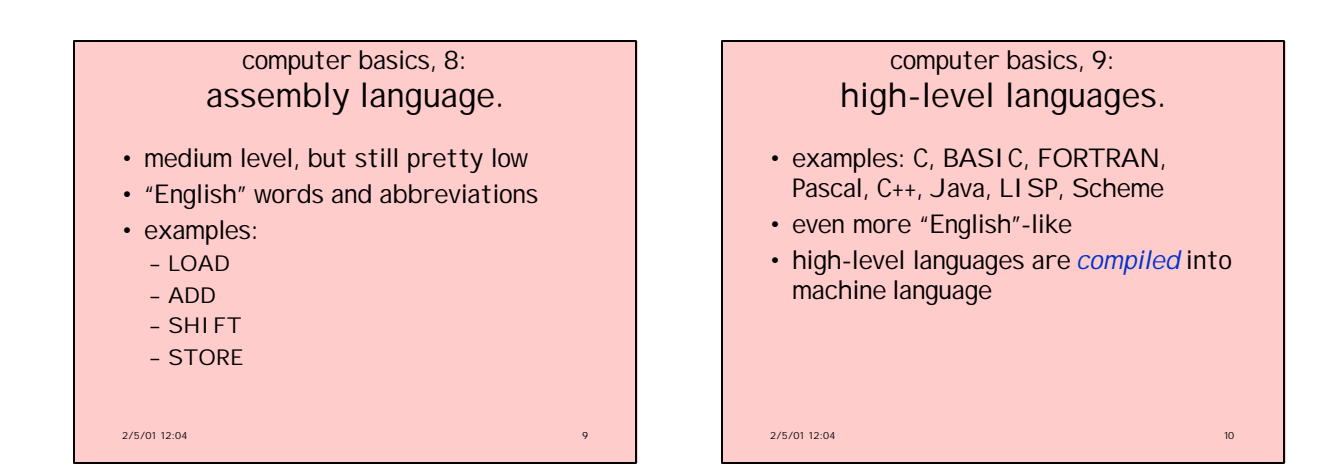

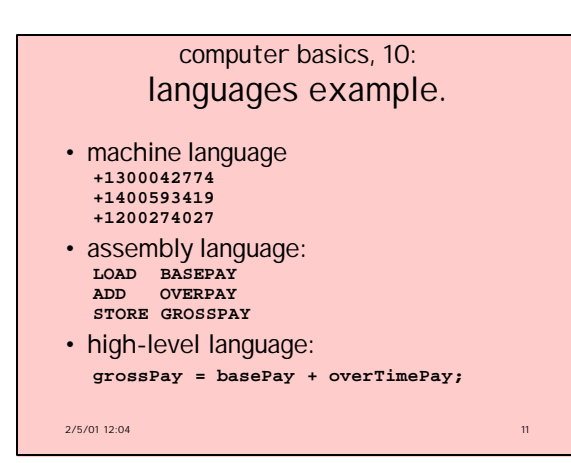

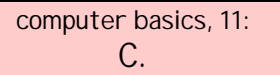

- a program in C consists of modules or *functions*
- there is always a function called *main*
- there also may be:
	- functions from standard C libraries

 $2/5/01$  12:04 12:04

– user-defined functions

## writing your first program.

- learning to program is a bit like learning to talk
- first attempts are purely mechanical
- just follow instructions
- gradually you begin to understand what you are doing

 $2/5/01$  12:04 13

• typical first program in any language: • write a program that prints "hello world" on the screen

• output only (no input)  $\cdot$  in C:

```
2/5/01 12:04
   #include <stdio.h>
   int main( void ) {
printf( "hello world\n" );
      return( 0 );
   } /* end of main() */
```
writing your first program, 2: hello world.

 $2/5/01$  12:04 installing LCC. • go to class home page: http://www.cs.bc.edu/~sklar/mc140 • follow link to syllabus • follow link to using LCC • download two files: **LCC-Win32 LCC-Win32 users manual and technical documentation** • follow installation instructions on web page... 2/5/01 12:04 creating your program. *(detailed instructions on web page)* • create a folder: c:\mc140 • start LCC • create a new project • create your source code

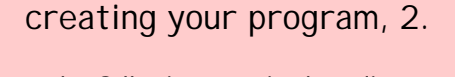

- type the following text in the editor (wedit): **#include <stdio.h> int main( void ) { printf( "hello world\n" );**
	- **return( 0 ); } /\* end of main() \*/**
- copy every character EXACTLY
- punctuation counts!
- number of blanks don't matter
- C is case-sensitive!

 $2/5/01$  12:04

# compiling and running your program.

- save the file
	- a.k.a. source code
	- it is named <something>.c
	- your homework *must* be named: <your-bc-user-name>-ass1.c e.g. sklarel-ass1.c
- compile your program: press F9
- run your program: press Ctrl-F5

 $2/5/01$  12:04

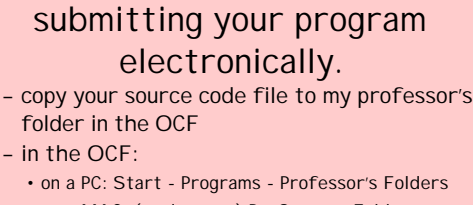

- on a MAC: (apple menu) Professor's Folders – not in the OCF:
- Start Find Computer, federation, ocf\_prof
- cut and paste your .c file into the MC140.01 folder inside my folder
- *bring a hardcopy to class*

2/5/01 12:04 19